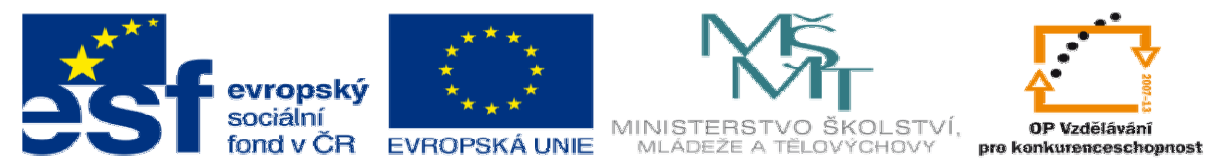

# **DUM 14 téma: Interakce s uživatelem**

**ze sady: 2 tematický okruh sady:** 

**Tvorba statických www stránek s použitím CSS** 

**ze šablony: 08 – Internet ur**č**eno pro: 3. ro**č**ník vzd**ě**lávací oblast: odborné vzd**ě**lávání pomocné soubory: interakce\_ukol.html** 

**vzd**ě**lávací obor: 18-20-M/01 Informa**č**ní technologie metodický list/anotace: viz VY\_32\_INOVACE\_08114ml.pdf** 

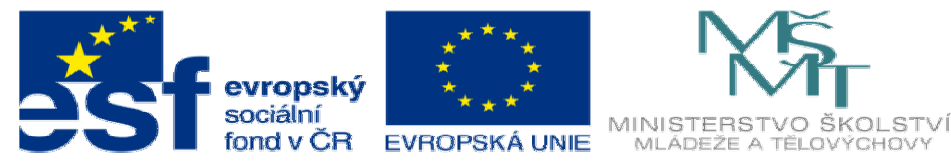

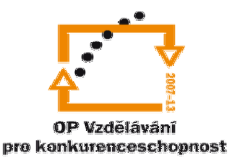

- 1. V dnešní hodině si ukážeme interakci s uživatelem, při tvorbě statických stránek však nebudeme dále zpracovávat skripty. Protože jsou formuláře ale HTML ukážeme si jakým způsobem je tvořit a upravovat
	- a. Formuláře a jejich části
		- Formulář je tvořen tagem <form> který v sobě obsahuje Atributy *method, action …*

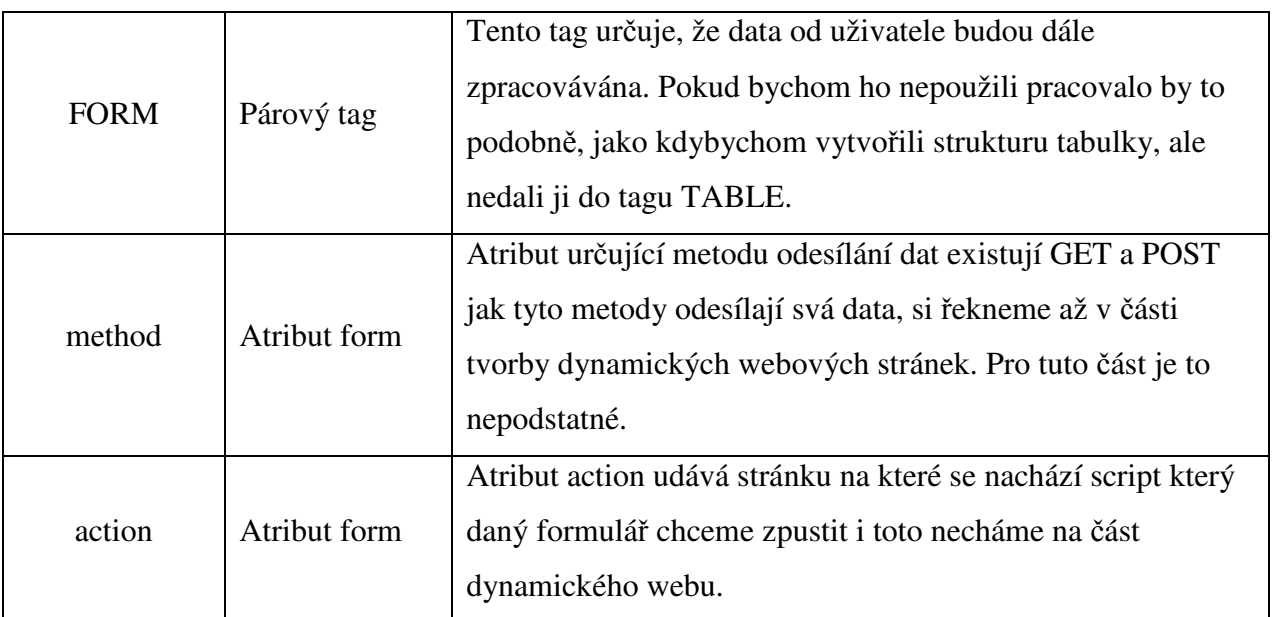

•Tag form nevykonává žádné další činnosti chceme-li dále vytvářet textová pole nebo jiný způsob zadávání uživatelem musíme použít tag <input> a jeho Atributy *name, value, type …*

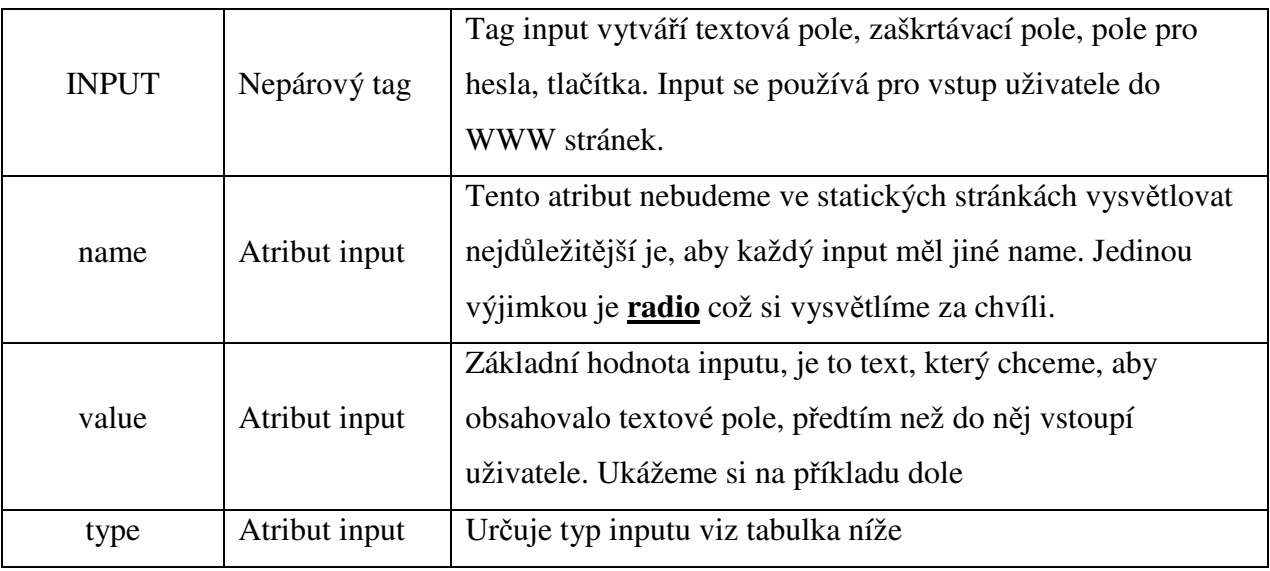

• V následující tabulce si ukážeme některé typy inputu.

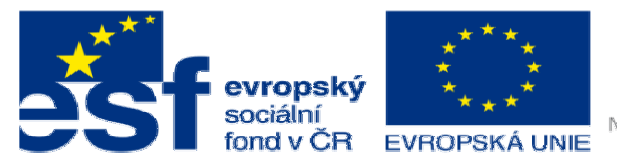

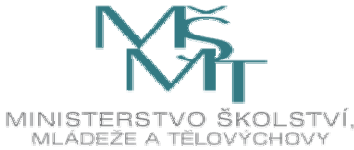

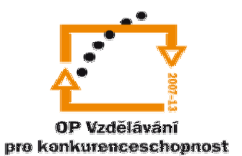

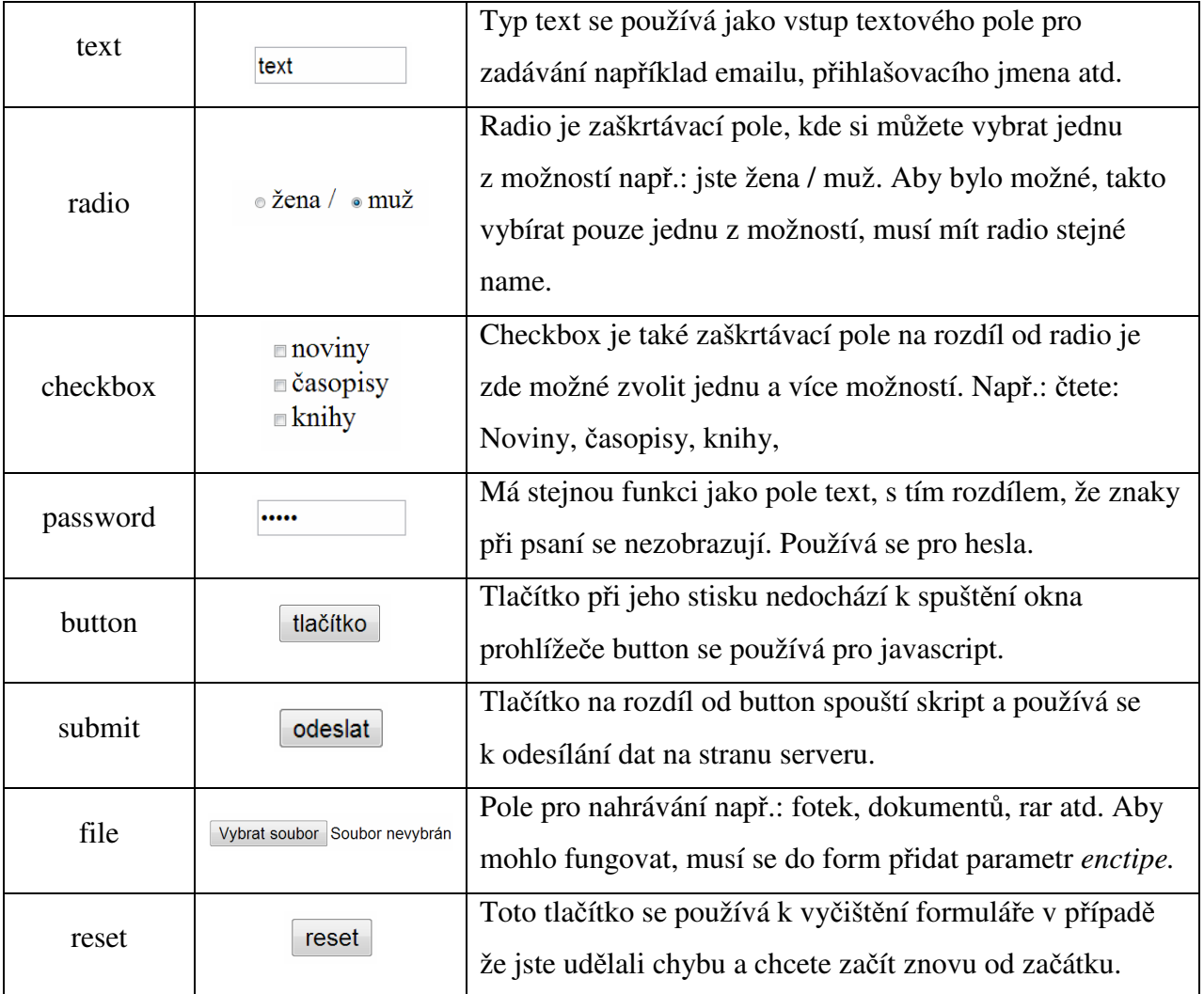

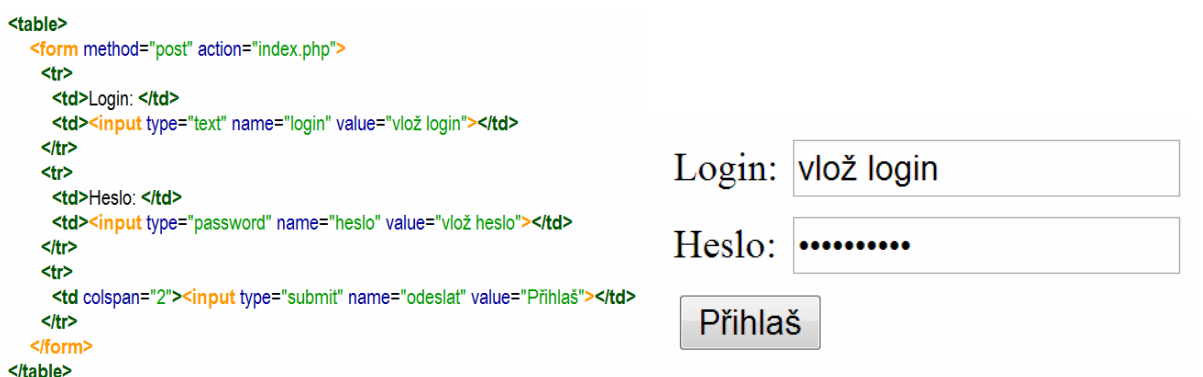

Tabulka nám pomůže vytvořit úhlednou strukturu formuláře. Kdybychom ji nepoužili, formulář by byl funkční avšak, pole by byla rozházená.

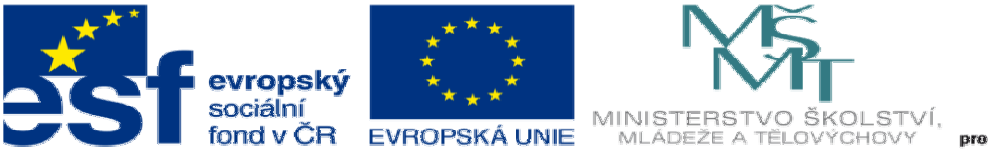

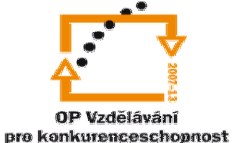

• Kromě inputu, existuje pro vstup uživatele do stránky mnoho dalších,

#### ukážeme si už jen dvě a to <TEXTAREA>, <SELECT> a <OPTION>

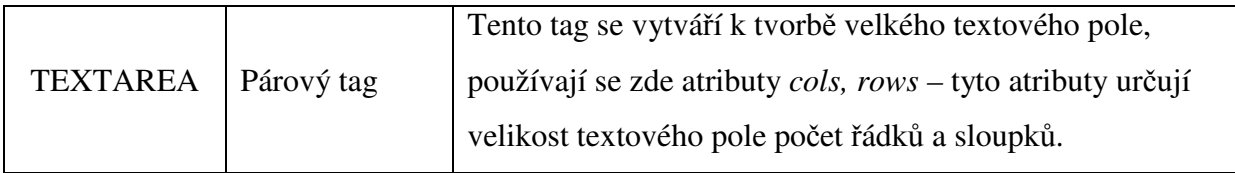

<form method="post" action="index.php"> <textarea cols="20" rows="5"> sem vložte text </textarea> </form>

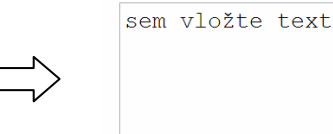

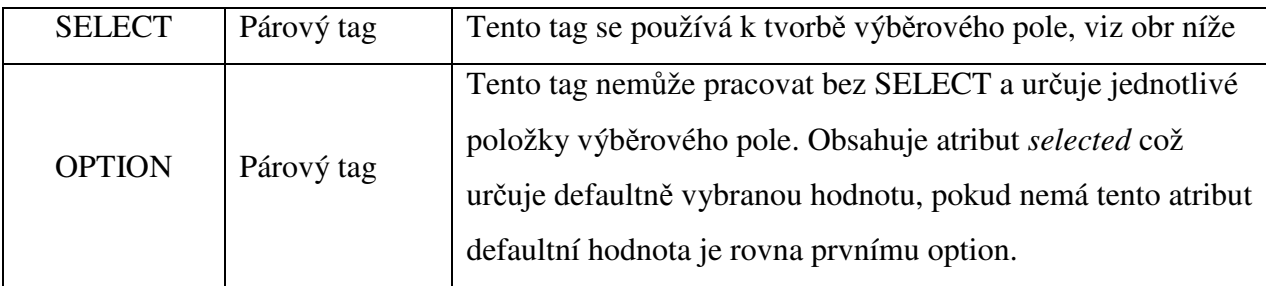

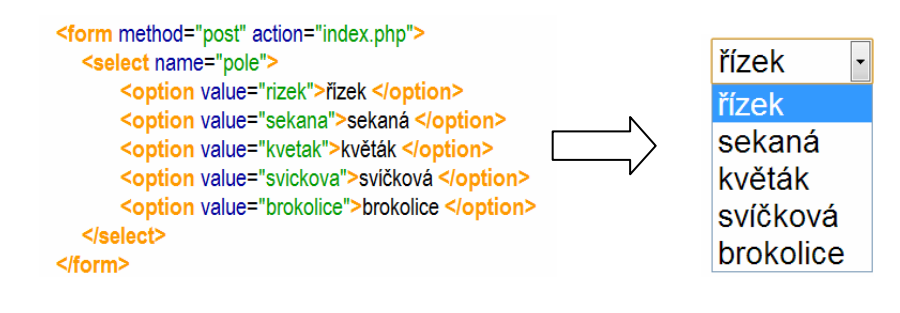

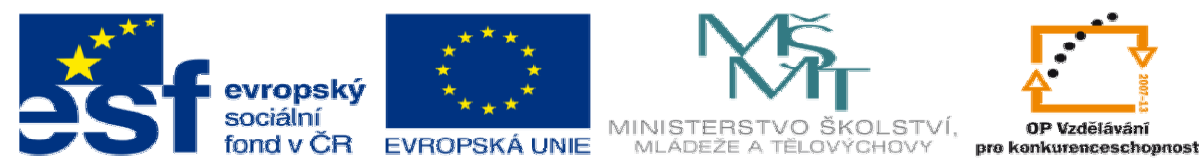

- 2. Úkol
	- a. Vytvořte formulář dle obrázku.

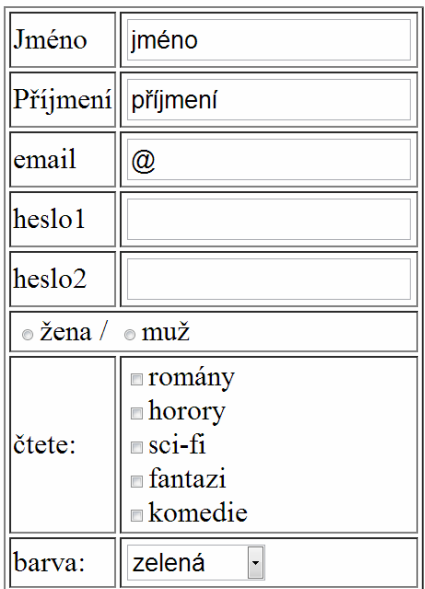

Do select vložte 5 vámi zvolených barev. Práci předveďte vyučujícímu